## Q 配管の実長を寸法線で記入したい

## A 有意点「配管の端部」を指定して寸法線を作図します

[図形]タブ-[寸法線]コマンドを起動し、有意点の「配管の端部」を引き出し位置に指定します。

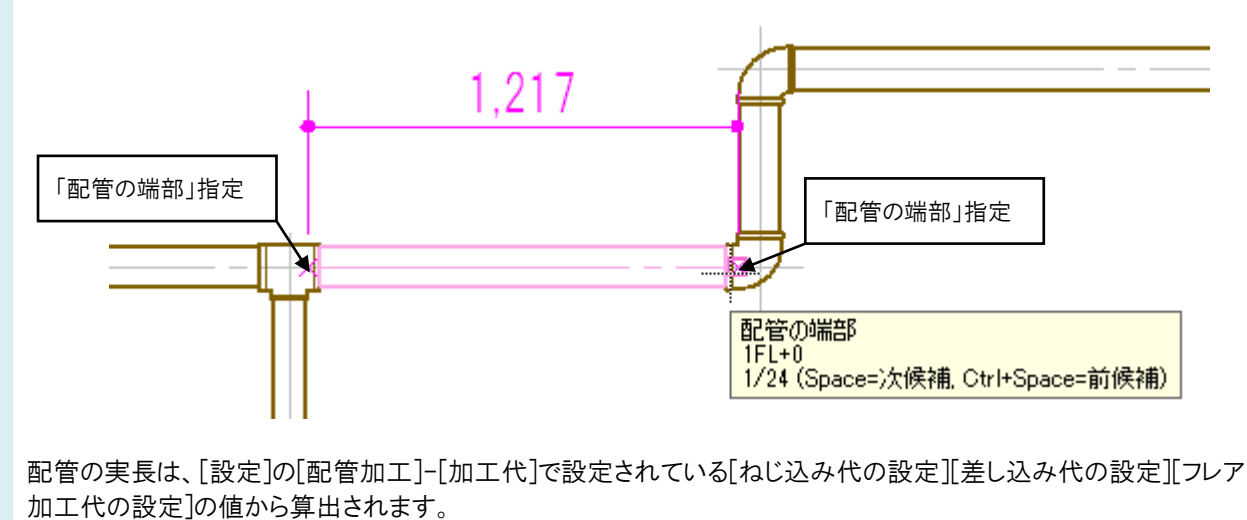

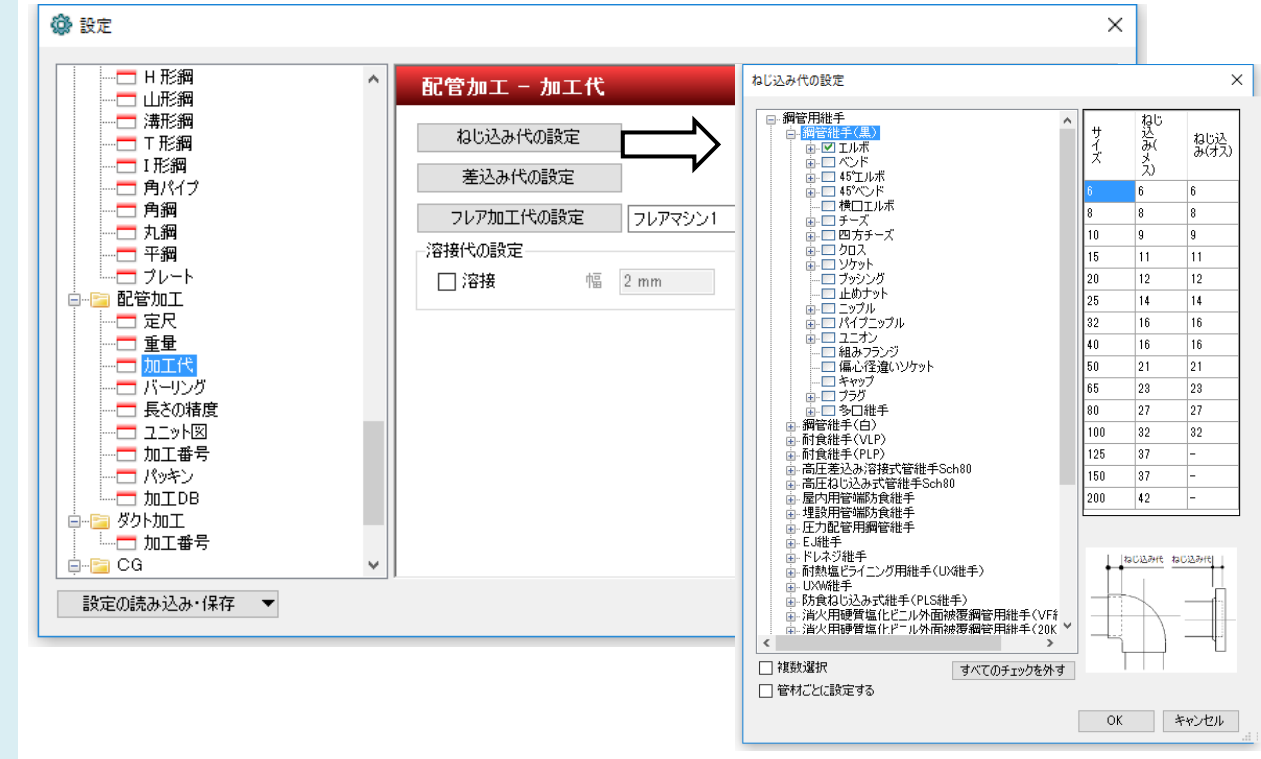